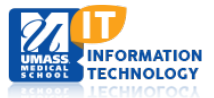

## **Audio and Video Conferencing**

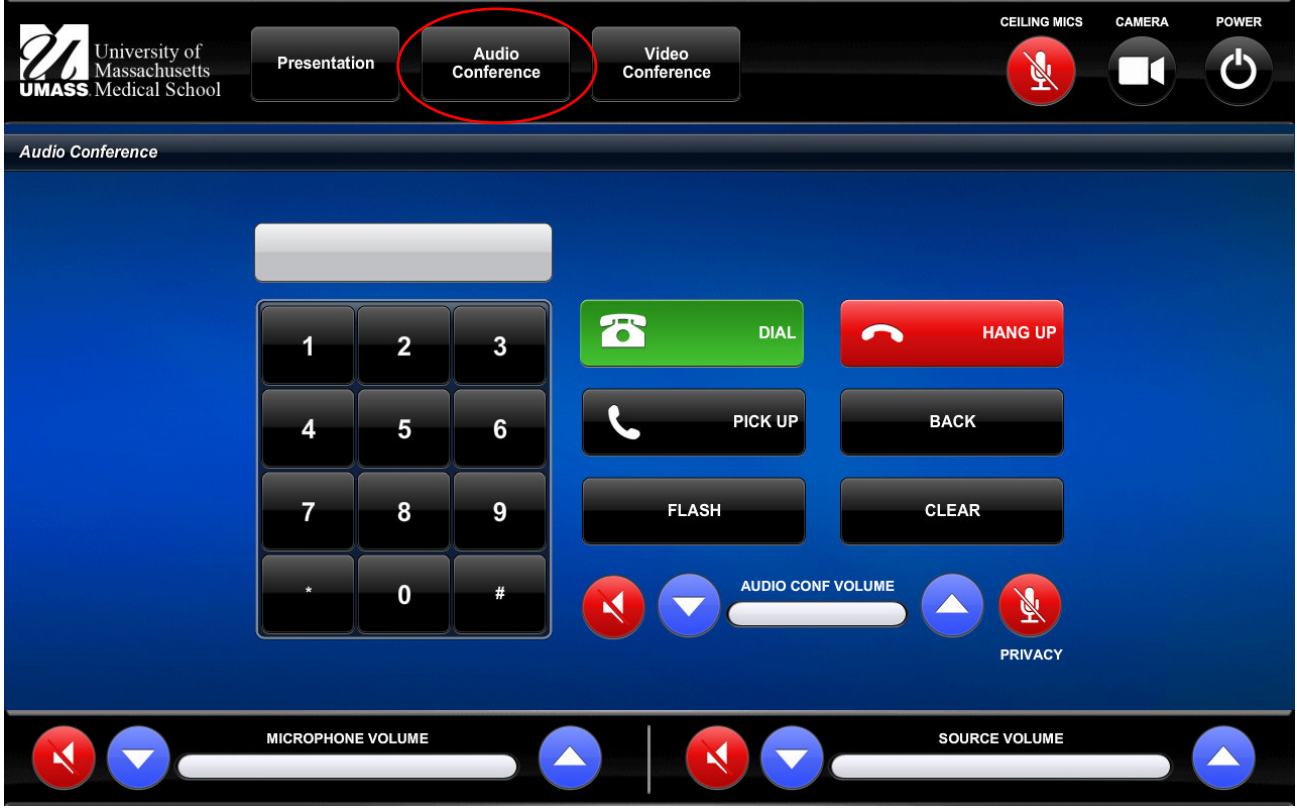

The microphones in the room will be used for the call

- **1.** Select "**Audio Conference"** From the top menu.
- **2. Dial the phone number**: **Internal**: 5-digit extension **External**: 9 + 10-digit phone number (ex: 9-1-508-856-8989)
- **3.** Touch **"Dial"** and proceed with your call.
- **4.** When complete, touch "**Hang Up**"

## **Call Options**

- **"Privacy"** will toggle mute the microphones in the room from going to the far end participants.
- **"Ceiling Mics"** will toggle mute the ceiling mics only. This will help alleviate background noise while muted. When unmuted, the ceiling microphones are sensitive and will pick up general room discussions, Q&A, etc.
- **"Audio Conf Volume"** is used to adjust the far-end caller volume in the room.

## **Video Conference**

For Video conference assistance please reach out to Communication Technologies at 508-856-3938 or communication\_technologies@umassmed.edu

## Academic Technology **1** of **1**